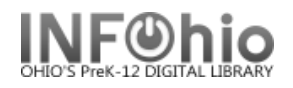

## **My Account in ISearch**

You can review your account with your library as well as do a number of tasks from your library account from within ISearch. If you are not already logged into ISearch, when you choose My Account, you will be challenged for your login credentials.

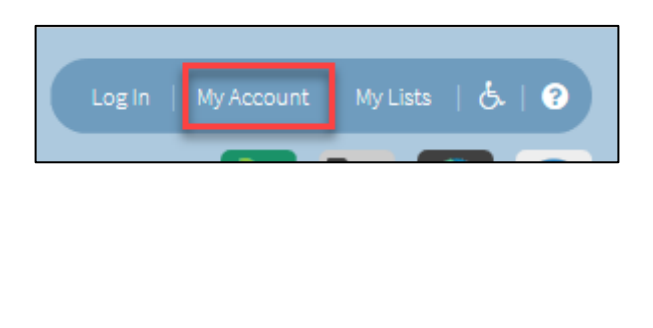

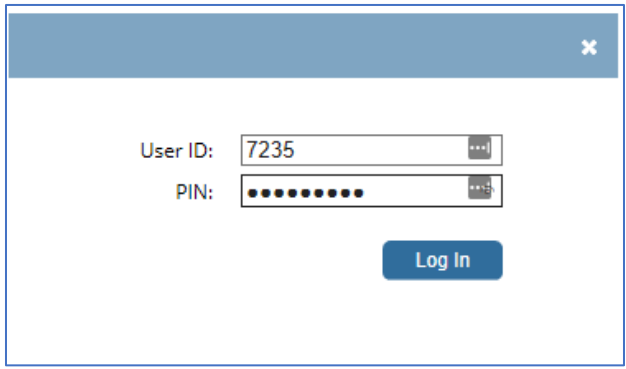

There are a number of tabbed sections about your account. The top or first one is *Personal Information.* A number of preference changes can be changed in this section.

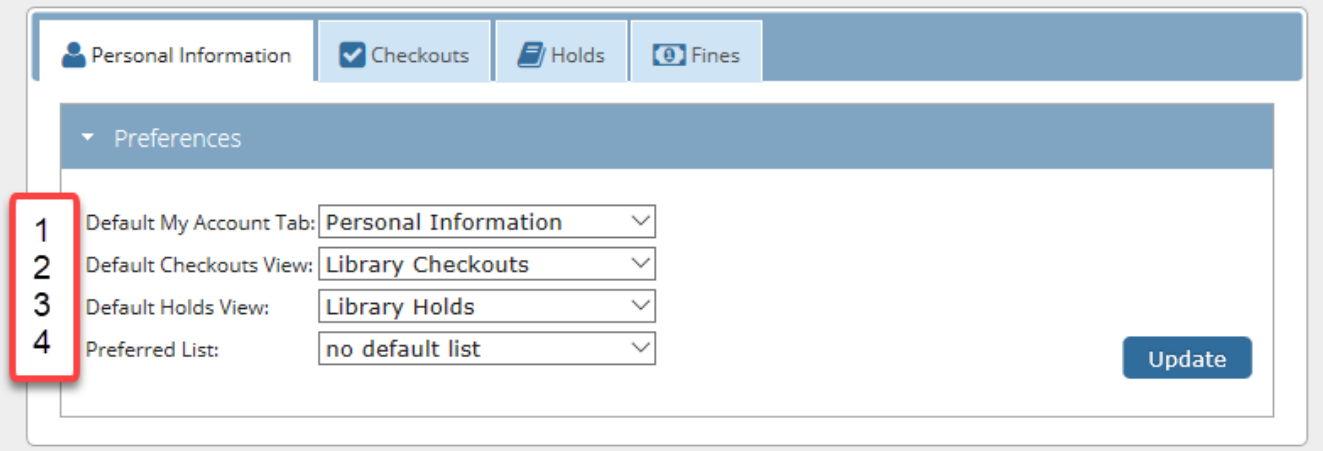

- 1. Decide which tab you want to see "on top" or first when entering My Account.
- 2. Choose to see your checkouts from the library or from your eBook collection (if your library has one) first by default.
- 3. Choose to see your holds from the library or from your eBook collection (if your library has one) first by default
- 4. Decide which list will be the default when saving items to a list.

*Click* "Update" to save any changes.

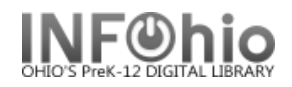

On the right, find **account status** at a glance. **Your status: BLOCKED** Checkouts The *Checkouts* tab will show up to three categories of Digital: 0 checkouts. Library: 4 **D** Overdue: 4 Personal Information Checkouts  $\mathcal{F}/$  Holds **O** Fines **Holds** -1 ▶ Digital Checkouts  $\overline{0}$ Digital: Library: 0 2 Fines **Total Items Checked Out: 4 O** Items Overdue: 4 Total due: \$0.00 Select All Renew Title / Author Date Du  $\bullet$ ē  $\bullet$ A certain slant of light  $\pmb{\mathsf{o}}$ 11/16/06 Whitcomb, Laura. FIC WHI A slipping-down life Tyler, Anne.  $\Omega$ 11/29/06 FIC TYL Stranger with my face 12/14/06 Duncan, Lois, 1934- $\mathbf 0$ FIC DUN Girl with a pearl earring Chevalier, Tracy.  $\pmb{\mathsf{o}}$ 12/14/06 **FIC CHE** Select All Renew 3

- 1. **Digital Checkouts** are those items checked out from the library's optional eBook collection.
- 2. **Library Checkouts** are those items checked out from the library's traditional collection.
- 3. **Checkout History** is optional by library and when set up will show items you have checked out and returned.

Optionally, patrons can **renew items** from their My Account screens.

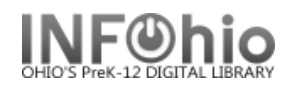

The *Holds* tab will show your holds activity (if your library supports holds.)

As with Checkouts, there is a **Digital Holds** selection if you have access to an eBook collection.

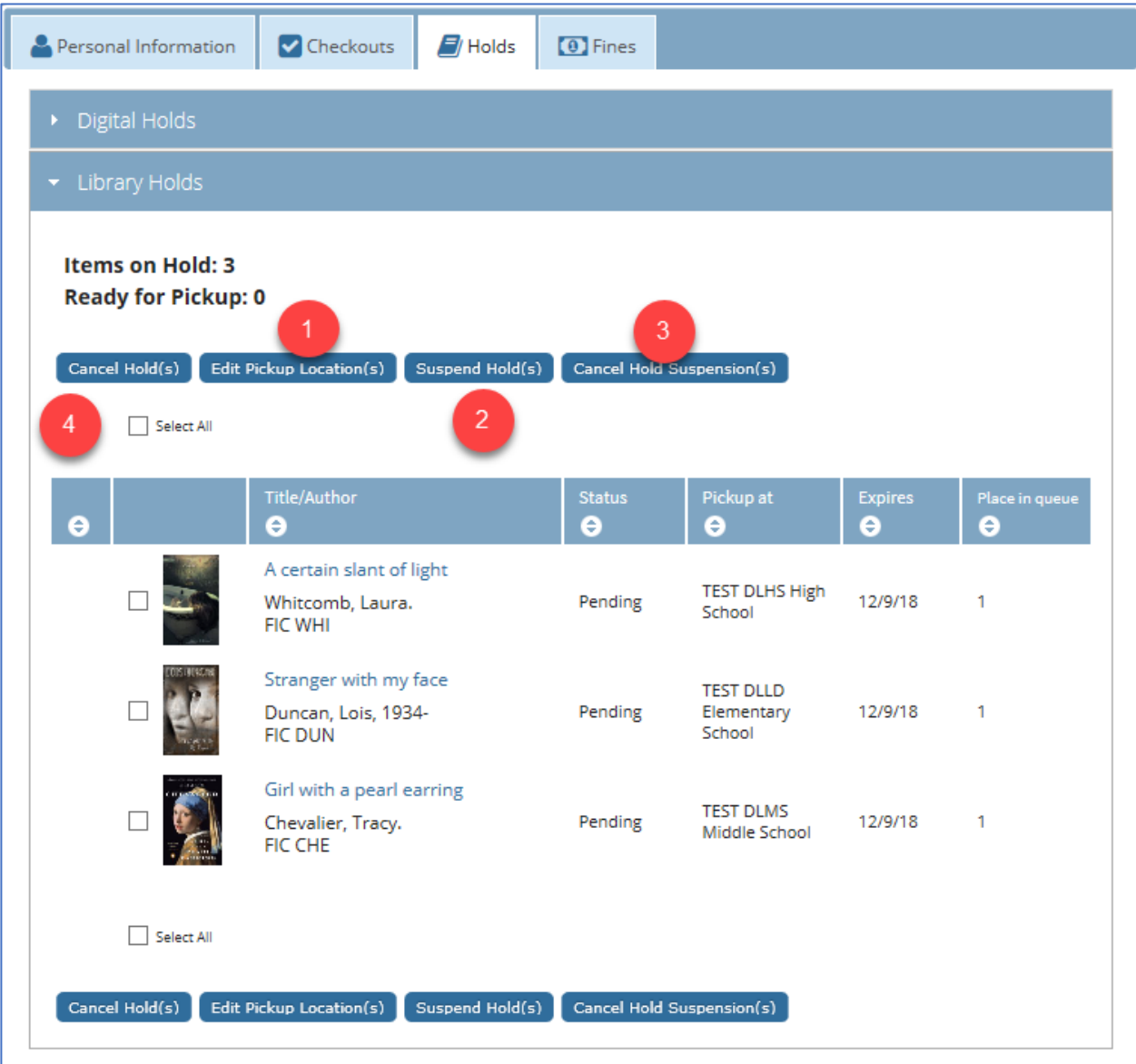

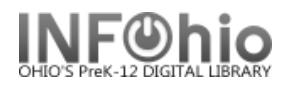

## On this tab:

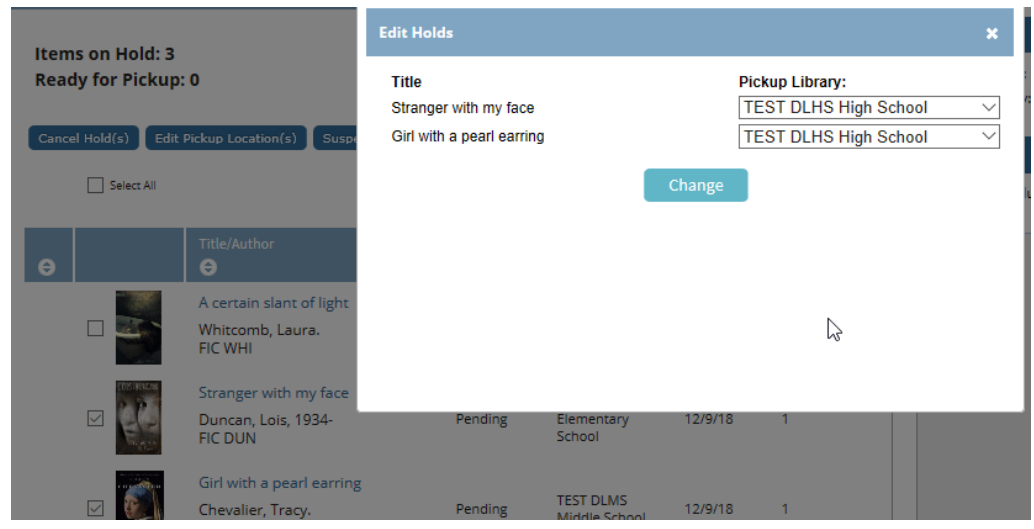

1. You can **edit pickup locations** (if your library allows this.)

2. You can **suspend your hold** due to vacation or other schedule reasons.

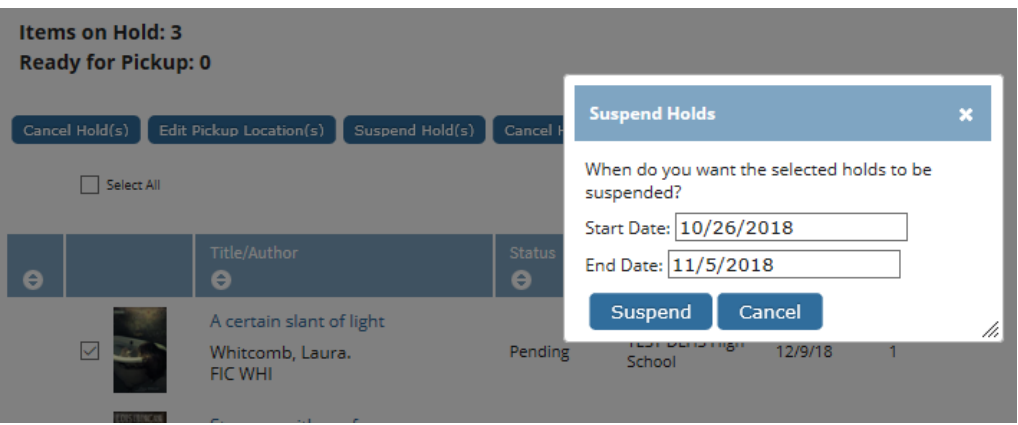

3. If you suspended a hold, you may need to **cancel that suspension**.

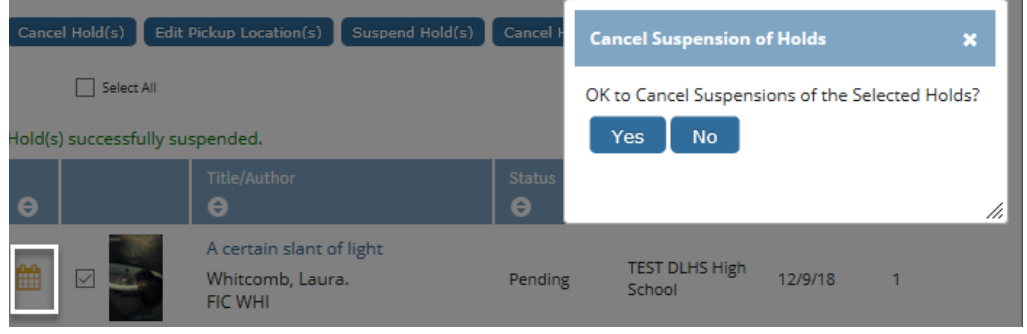

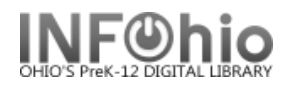

4. You can **cancel your holds**.

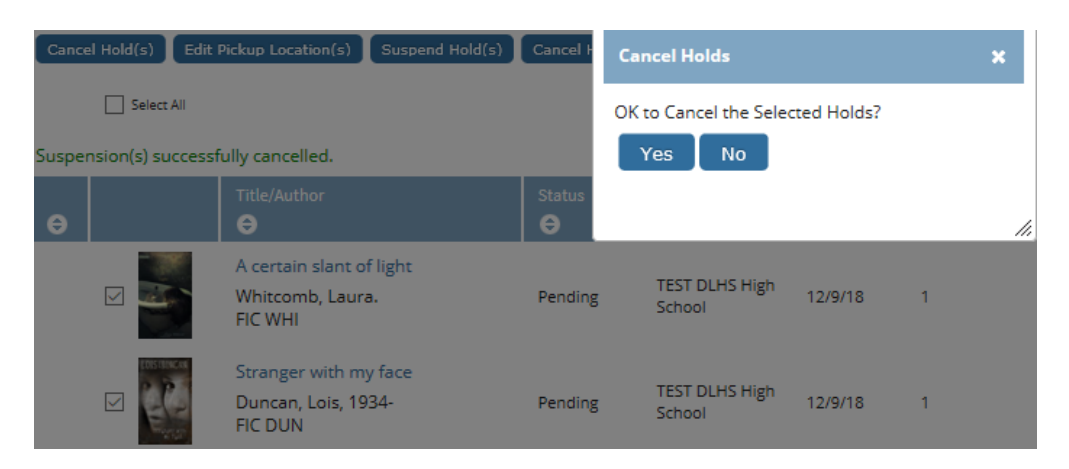

ISearch is not configured for online payment of fine or fees. But review your payment history on the *Fines* tab.

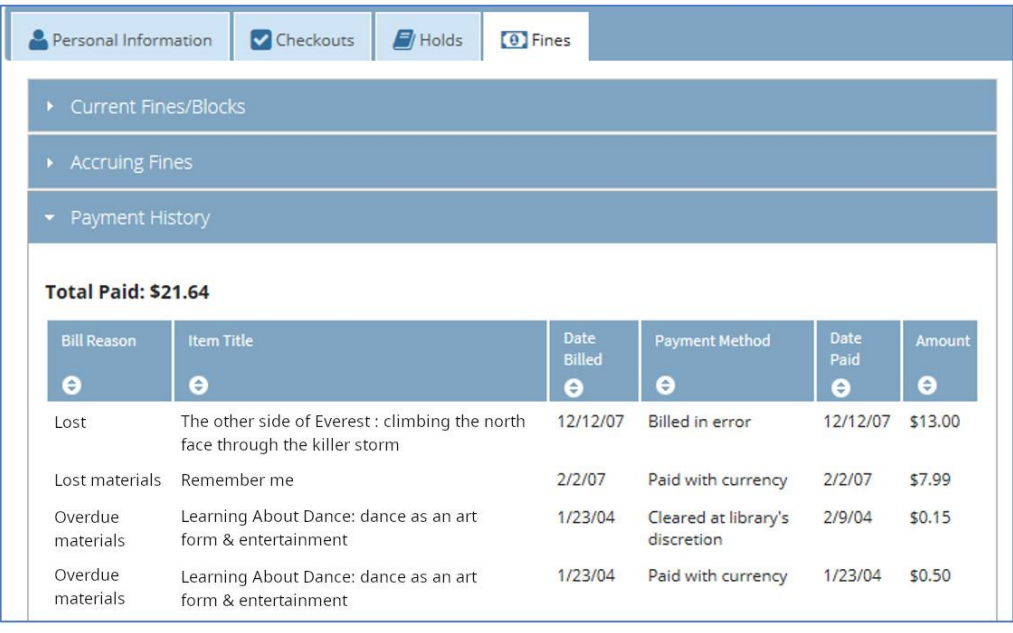

To return to searching from My Account, use the Home **Computer on the menu bar.** 

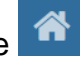